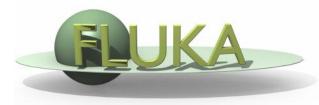

## FLUKA Standard Output and Plotting

Beginners' FLUKA Course

#### The FLUKA Standard Output

 FLUKA provides a standard output file that contains plenty of useful information:

(fortran unit 11, inp###.out from rfluka)

It must be checked at least once when setting up a simulation and always in case of doubts/crashes
 (together with inp###.err and inp###.log files)

Let's have a look to ex\_3001.out (editor or flair output viewer:
 Process – Files – select ex\_3001.out (w), or
 fless ex\_3001.out)

#### Input echo

- The data cards are parsed in groups, and do not appear in same order as they are inserted in the input file...
- For instance: TITLE is the first to appear, then all comment cards are listed together, followed by the beam related cards, etc. etc.

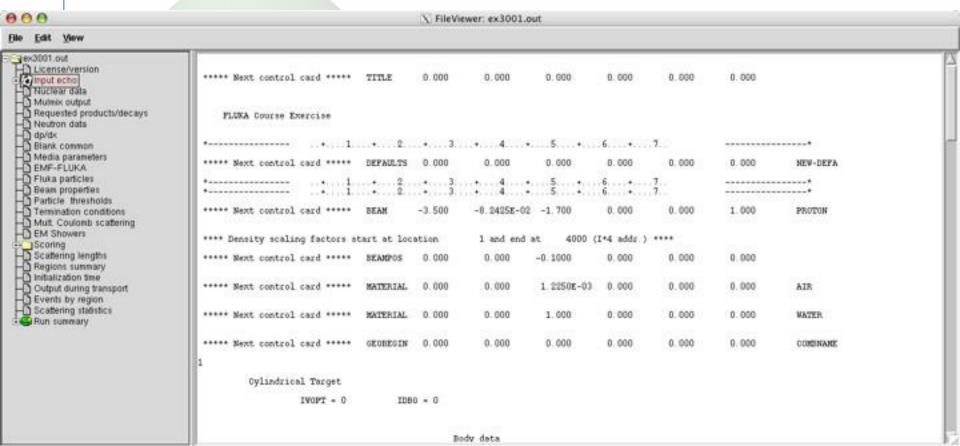

### Input echo – *Geometry output*

Followed by the geometry output, if not redirected (see GEOBEGIN card).

Echo of the commands is presented, together with interpretation and correspondence between numbers and names

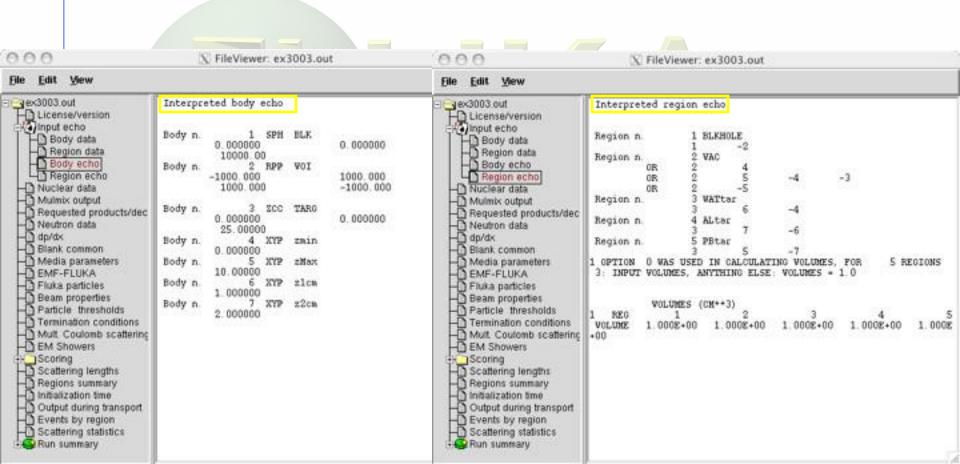

#### Nuclear data

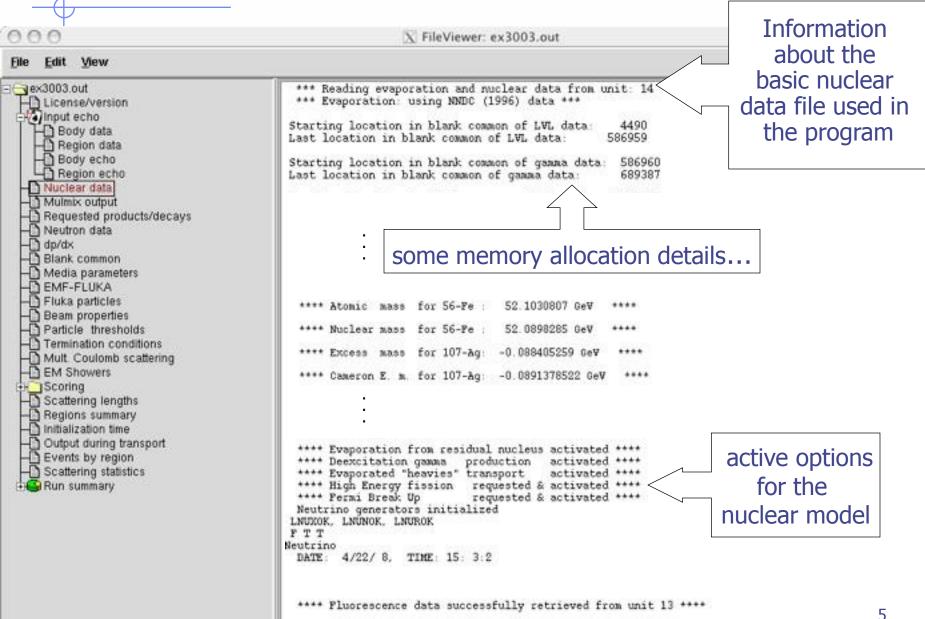

## Material properties

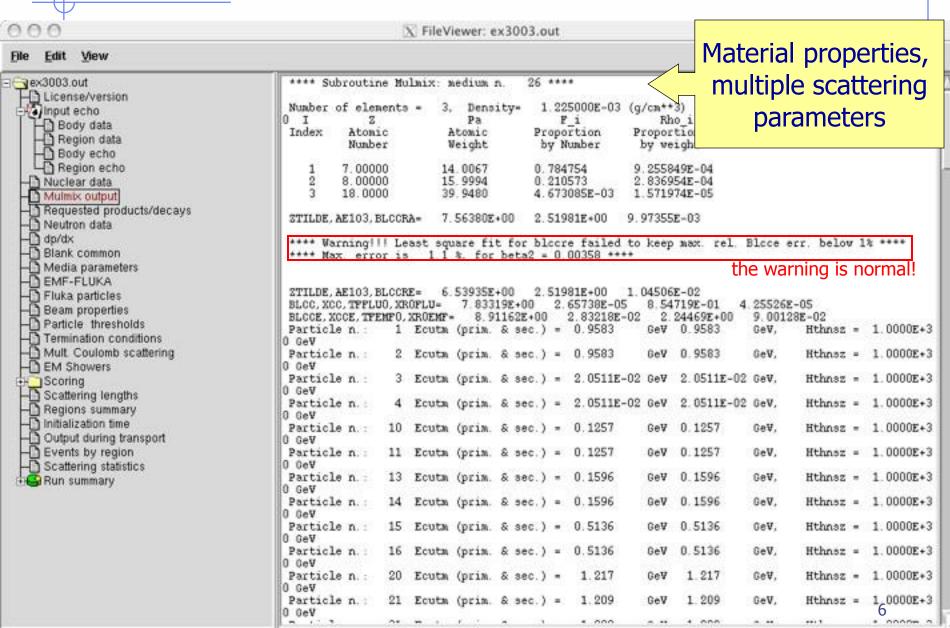

### **Radiation Decay**

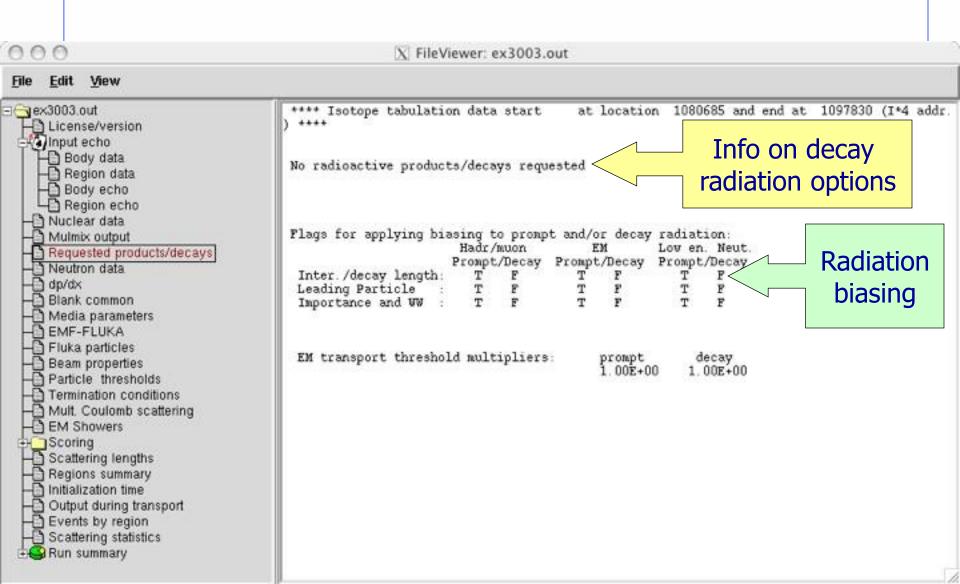

#### Neutron data

of part, from low en. neutrons

Energy balance

X FileViewer: ex3003.out View Edit vex3003.out \*\*\* Recoil proton production activated for Xsec mat. # - License/version 2 \*\*\* \*\*\* (n,p) proton production activated for Xsec mat. # Input echo Group cross sections storage starts at Body data Last location used for group xsecs Region data Body echo Region echo THE FOLLOWING VALUES ARE FROM Low-energy neutron Nuclear data Panini Xsec O Number of primary groups (Ngrpn) Mulmix output Number of primary downscatters (Nds) Requested products/decays info, material Number of secondary groups (Ngrpg) Neutron data Number of secondary downscatters (Ndsq) 1 dp/dx Number of prim+sec groups (Ingp) correspondence Blank common Table length (Itbl) Media parameters Loc of within group (sig gg) (Isgg) Number of media (Nxsmed) EMF-FLUKA 129 Number of coefficients (Ncoef) Fluka particles Number of angles (Nansct) Beam properties Particle thresholds \*\*\* Fluka to low en. xsec material correspondence: printed atomic densities are meaningless when Termination conditions used in a compound \*\*\* Mult. Coulomb scattering EM Showers Fluka nedium Id. 1 Id. 3 Name Msec medium atomic density number number ( at/(cm barn) ) Scoring Scattering lengths BLCKHOLE 0.0000E+00 Regions summary Initialization time VACUUM 1000 0.0000E+00 Output during transport Events by region HYDROGEN 0.0000E+00 293 Scattering statistics Run summary MITROGEN 0.0000E+00 293 Totals/CPU time OXYGEN 0.0000E+00 16 293 of stars → of secondaries in stars 10 ALUMINUM 6.0240E-02 13 293 # of fissions # of decay products LEAD 3.2988E-02 293 # of particles decayed ARGON 0.0000E+00 18 of stopping particles

More info on low-neut cross sections if requested

LOW-NEUT

## Material Parameters – dp/dx

X FileViewer: ex3003.out Edit View Jex3003.out \*\*\* dp/dx tab. generated up to 11.74 GeV/c/n \*\*\* License/version \*\*\*\* Nuclear form factor 'a la Kelner' selected Input echo .... \*\*\*\* Standard Coulomb correction selected Body data Material-dependent \*\*\*\* for charged hadron and muon bremmstrahlung Region data
Body echo parameters for Region echo Nuclear data dp/dx : material number 26 "AIR Mulmix output ionization energy \*\*\*\*\* Gas: actual (Fluka) pressure: 1.0000E+00 atm. Requested products/decays Neutron data losses \*\*\*\*\* Average excitation energy : 8.5667E+01 eV, weighted 2 do/dx \*\*\*\*\* Sternheimer density effect parameters: Blank common \*\*\*\* X0 = 1.8000, X1 = 4.0000, C = -10.5787, A = Media parameters EMF-FLUKA \*\*\*\*\* Restricted energy loss tabulated in 54 intervals \*\*\*\*\* \*\*\*\*\* Delta ray production activated above 1.0000E-03 GeV \*\*\*\*\* Fluka particles Beam properties \*\*\*\*\* dE/dx fluctuations activated for this medium, level 1 \*\*\*\*\* Particle thresholds (up to 2I discrete levels, up to 2 K-edges) Termination conditions Mult. Coulomb scattering \*\*\*\*\* Restricted pair production energy loss added EM Showers \*\*\*\*\* Exp. pair production activated above 0.0000E+00 GeV \*\*\*\*\* Scoring \*\*\*\*\* Restricted bremsstrahlung energy loss added Scattering lengths \*\*\*\*\* Exp. bremsstrahlung activated above 1.0000E-03 GeV \*\*\*\*\* Regions summary initialization time Output during transport dp/dx : material number 27 "WATER Events by region Scattering statistics \*\*\*\*\* Average excitation energy : 7.5319E+01 eV, weighted Z/A : 5.5508E-01 \*\*\*\*\* Sternheimer density effect parameters: Run summary 0.2000, X1 = 2.0000, C = -3.5102, A = 3.0000 D0 = 0.0000 \*\*\*\*\* Totals/CPU time # of stars \*\*\*\*\* Restricted energy loss tabulated in 54 intervals \*\*\*\*\* # of secondaries in stars \*\*\*\*\* Delta ray product; # of fissions Check  $\delta$ -ray and bremss. threshold # of decay products \*\*\*\*\* dE/dx fluctuation: # of particles decayed (up to 2I di (DELTARAY, PAIRBREM) # of stopping particles \*\*\*\*\* Restricted pair p # of part, from low en, neutrons \*\*\*\*\* Exp. pair production activated above Energy balance

## Material parameters – *Transport thresholds*

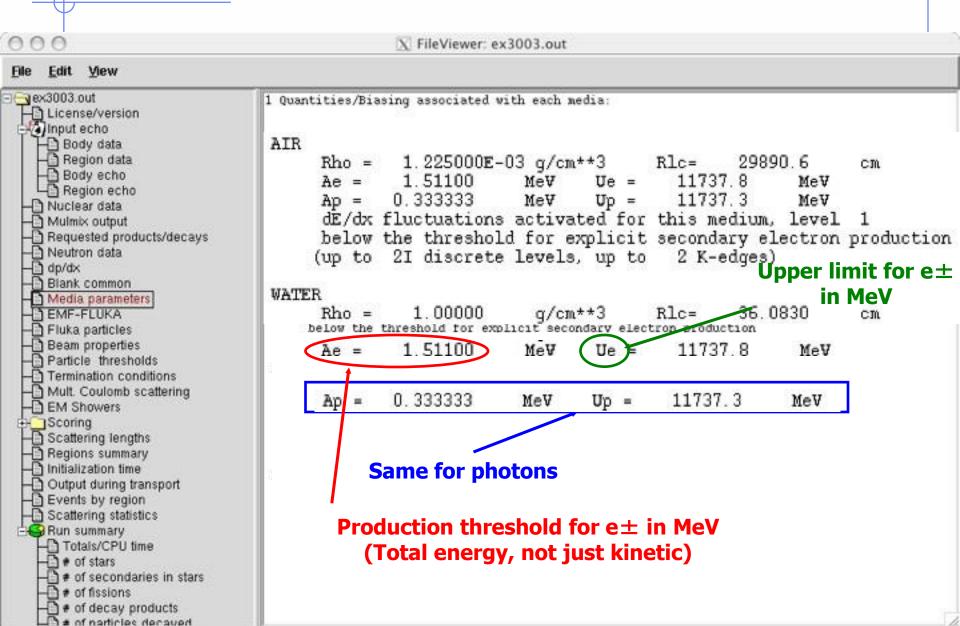

#### Material parameters – *EMF-FLUKA*

# of fissions

-[] # of decay products -[] # of particles decayed

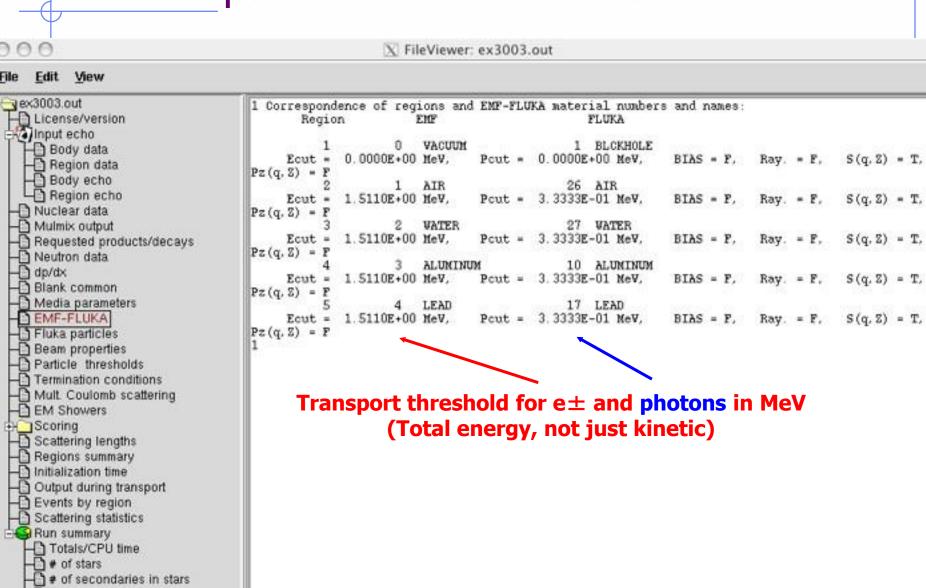

#### **FLUKA Particles**

# of decay products

of particles decayed

X FileViewer: ex3003.out View File Edit ex3003.out === Output before the actual run - Particle properties: === License/version exhaustive list of FLUKA particles input echo Body data
Begion data === Transportable Fluka particles: === Body echo Mean Life Charge Baryon Discard Decay PDG id Particle Number Mass Region echo (GeV/c\*+2) number Flag(=1) Flag (3) Nuclear data 3.7273803 1.000E+18 Mulmix output 4-HELIUM 9999 9999 3-HELIUM 2.8083922 1.000E+18 Requested products/decays 2.8089218 1.000E+18 9999 TRITON Neutron data 1.8756134 1.000E+18 DEUTERON 9999 dp/dx 0.0000000 1.000E+18 HEAVYION 9999 Blank common OPTIPHOT 0.0000000 1.000E+18 9999 Media parameters 0.00 9999 RAY 0.00000000.9382723 1.000E+18 EMF-FLUKA PROTON 2212 1.000E+18 -2212 APROTON 0.9382723Fluka particles 0.0005110 1.000E+18 ELECTRON 11 Beam properties 0.0005110 1.000E+18 POSITRON -11 Particle thresholds NEUTRIE 0.0000000 1.000E+18 12 Termination conditions ANEUTRIE 0.0000000 1.000E+18 -12Mult. Coulomb scattering PHOTON 0.0000000 1.000E+18 EM Showers ..and many more Scoring Scattering lengths --- Generalised particles (201-233) (for scoring): ---Regions summary Initialization time Generalised particle Number Output during transport Events by region ALL-PART 201 202 Scattering statistics ALL-CHAR 203 Run summary ALL-NEUT 204 Totals/CPU time ALL-NEGA 205 ALL-POSI n of stars 206 NUCLEONS of secondaries in stars 207 NUCSPI+a of fissions

...continues on your screen!

### Input interpreted summary – *Beam*

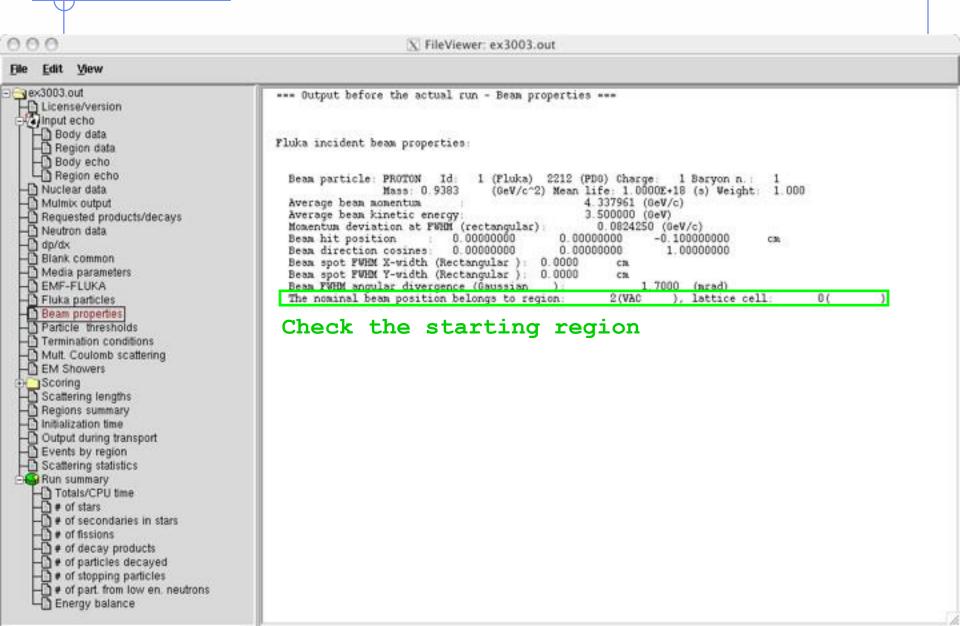

## Input interpreted summary – *Thresholds*

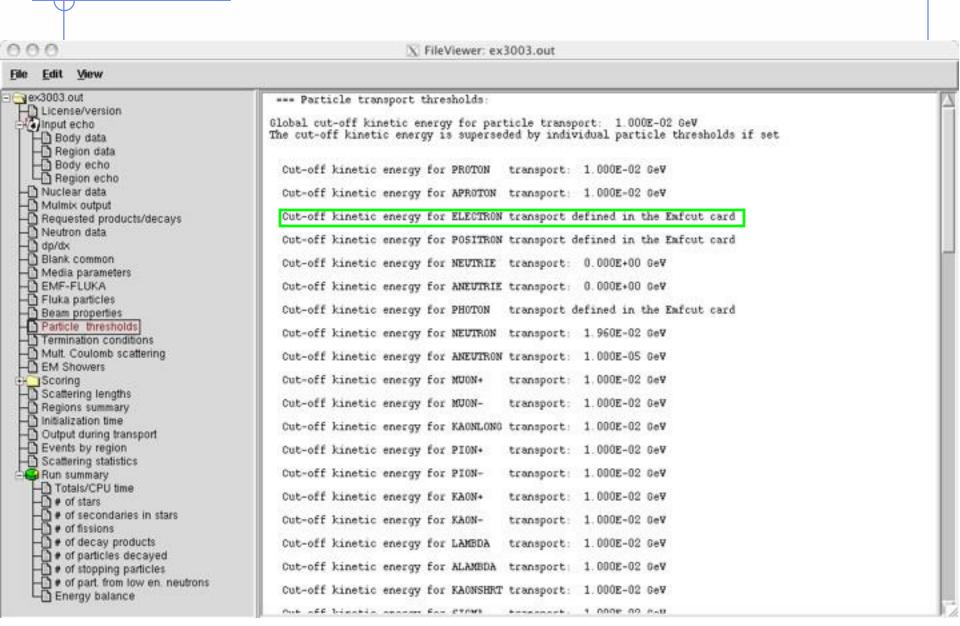

### Input interpreted summary – TC, MCS, EM

X FileViewer: ex3003.out Mew Edit ex3003.out === Termination conditions: === License/version Minimum cpu-time reserved for output: 80.00 sec Input echo Maximum number of beam particles to be followed: 10 Body data Maximum number of stars to be generated: infinite Region data Body echo Region echo Nuclear data Mulmix output Requested products/decays Neutron data dp/dx --- Multiple Coulomb scattering: ---Blank common Media parameters Moliere Coulomb scattering for primaries: EMF-FLUKA Moliere Coulomb scattering for secondaries: T Fluka particles Hadrons/Buons: Beam properties Flag for MCS check with boundary normals: F Particle thresholds Flag for Coulomb single scattering(s) at boundaries: F Termination conditions (# of Coulomb single scattering(s) at boundaries: Mult. Coulomb scattering Flag for single scatterings below min. (Moliere) energy: P EM Showers acoming Scattering lengths Regions summary Initialization time Output during transport Events by region === Electromagnetic Showers: === Scattering statistics EM showers are treated by the EMF (A.Fasso', A.Ferrari, P.R. Sala) code Run summary Totals/CPU time Electrons/positrons: # of stars Flag for MCS check with boundary normals: F # of secondaries in stars Flag for Coulomb single scattering(s) at boundaries: F # of fissions (# of Coulomb single scattering(s) at boundaries: Flag for single scatterings below min. (Moliere) energy: F # of decay products # of particles decayed # of stopping particles # of part, from low en, neutrons Energy balance

#### **Scoring** none in ex3, check ex5 output

We were mistd series by defined

```
X FileViewer: /home/lsarchia/FLUKA0608/ex5/ex5001.out
         View
home/Isarchia/FLUKA0808/ex5/
                             ****** "usrbin" option:
License/version
Input echo
Nuclear data
                                        binning n. 1 "Target1 ", generalized particle n.
                                      3 bins corresponding to the region sets:
                                                 3 to region
 Mulmix output
                                  from region
                                                                 5 in step of
                                                                                  I regions, or
                                  from region
                                                 O to region
                                                                 0 in step of
                                                                                  1 regions, or
 Requested products/decays
                                  from region
                                                 0 to region
                                                                 0 in step of
                                                                                  1 regions
 Neutron data
                                  data will be printed on unit 41 (unformatted if < 0)
                                  normalized (per unit volume) data will be printed at the end of the run
  Blank common
 Media parameters
                             ****** "USRBDX" option:
 EMF-FLUKA
 Fluka particles
                                                    *, generalized particle n 213, from region n
                                                                                                          4 to region n
 Beam properties
                                  detector area: 1.0000E+00 cm++2
  Particle thresholds
                                  this is a one way only estimator
  Termination conditions
                                  this is a fluence like estimator
                                  logar, energy binning from 1.0000E-03 to 1.0000E+01 GeV,
                                                                                              40 bins (ratio : 1.2589E+00)
 Mult. Coulomb scattering
                                  linear angular binning from 0.0000E+00 to 6.2832E+00 sr ,
                                                                                                1 bins ( 6.2832E+00 sr vide )
 EM Showers
                                  data will be printed on unit -51 (unformatted if < 0)
  Scoring
  USRBIN
                                                    ", generalized particle n. 213, from region n.
                                                                                                          4 to region n.
    USRBDX
                                  detector area: 1.0000E+00 cm++2
   USRTRACK.
                                  this is a one way only estimator
                                  this is a current like estimator
   USRCOLL
                                  logar energy binning from 1.0000E-03 to 1.0000E+01 GeV.
                                                                                              40 bins (ratio : 1.2589E+00)
    USRYIELD.
                                  linear angular binning from 0.0000E+00 to 6.2832E+00 sr .
                                                                                                1 bins ( 6.2832E+00 sr vide )
   RESNUCLE
                                  data will be printed on unit -52 (unformatted if < 0)
   DETECT
 Scattering lengths
 Regions summary Initialization time
                             ****** "USRTRACK" option:
Output during transport
                             No user track-length estimator defined
 Events by region
                                                                                 Complete description of
 Scattering statistics
Run summary
                             ****** "USRCOLL" option:
                                                                                each estimator requested
                             No user collision density estimator defined
                             ****** "Usryield" option:
```

## Materials – Scattering lengths

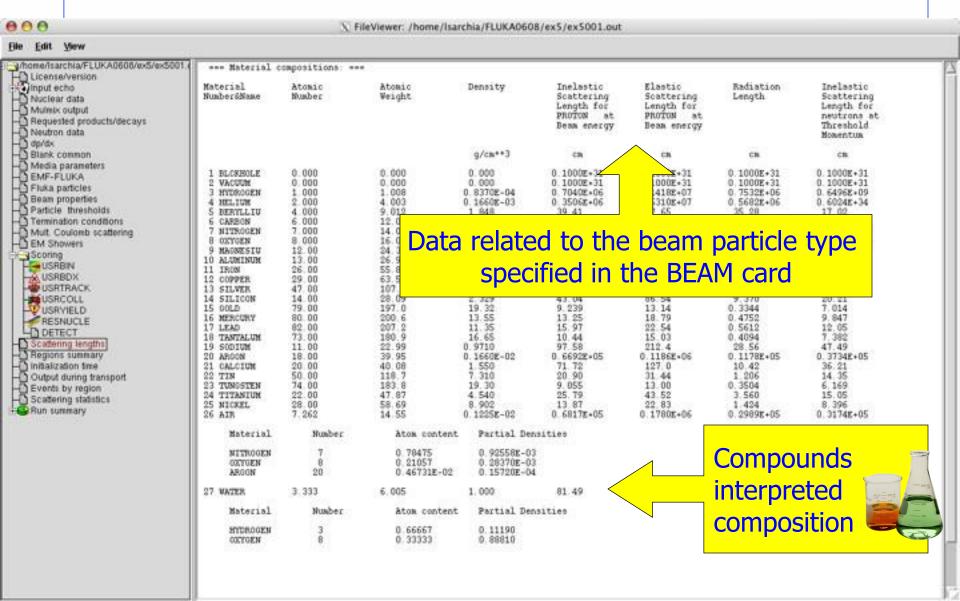

#### Regions summary

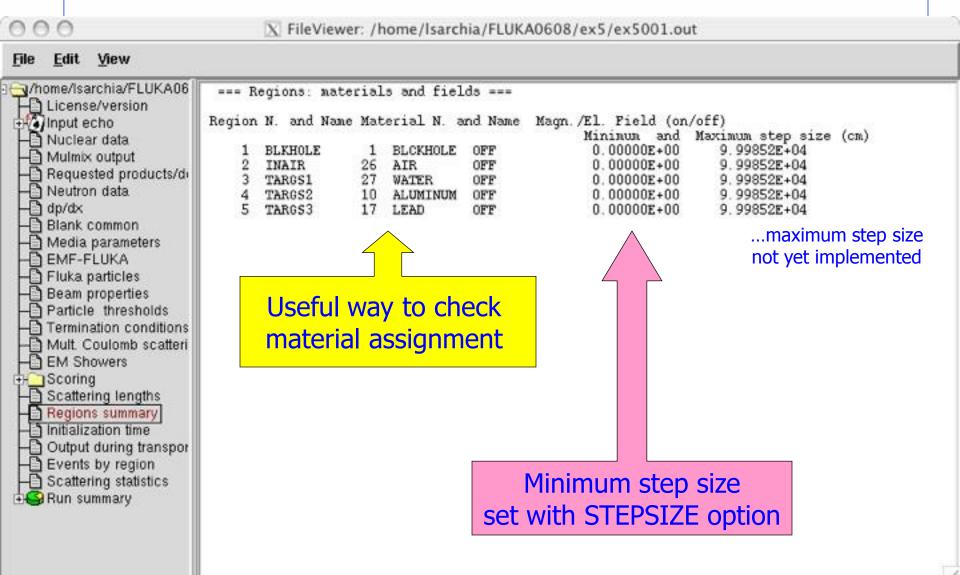

## Runtime Info – Output associated with the run

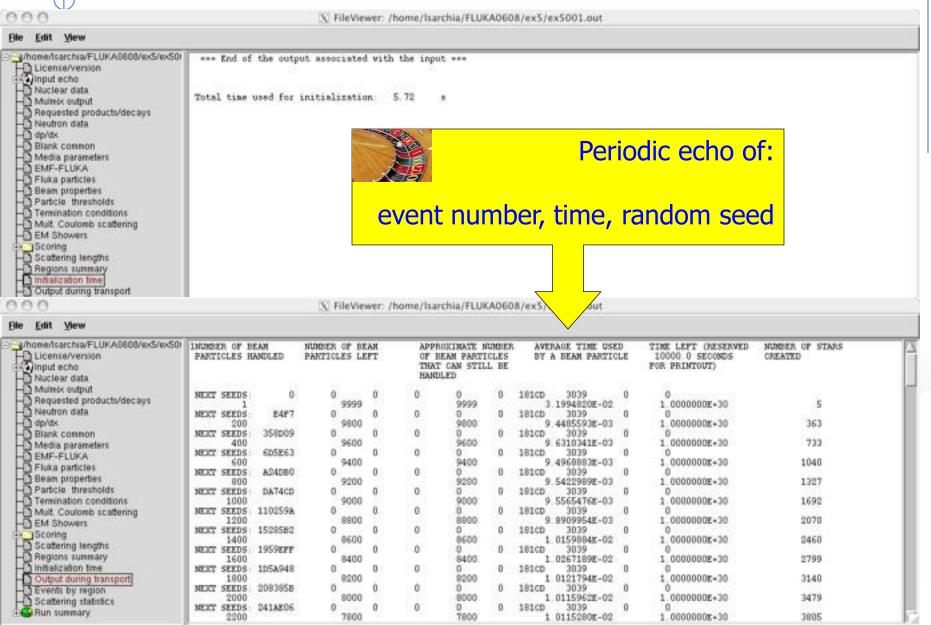

#### Results – *Scoring*

Scattering statistics Run summary

Results of SCORE options for all region: **very useful** for debugging and for cross-check with estimators

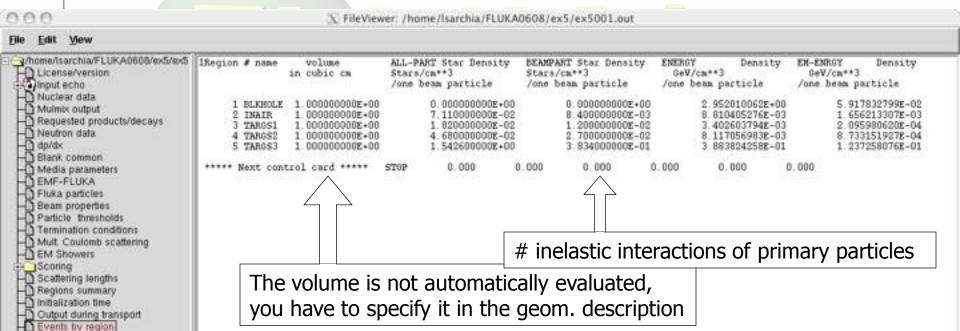

#### Results – *Statistics of Coulomb scattering*

X FileViewer: /home/Isarchia/FLUKA0608/ex5/ex5001.out View Edit \/home/lsarchia/FLUKA0608/ \*\*\*\* Total number of not-performed scatterings in FLUKA: 9134 \*\*\*\* Total number of scatterings with no LDA in FLUKA: License/version 122127 \*\*\*\* Ratio of rejected/accepted samplings from the Moliere's distribution in FLUKA: 0.0000 Input echo \*\*\*\* ( Total multiple scatterings: 9.15[8E+05: Total single scatterings: 0.0000E+00 ) Nuclear data Mulmix output Requested products/deca. \*\*\*\* Total number of not-performed scatterings in EMF 1448 Neutron data. \*\*\*\* Total number of scatterings with no LDA in EMF : 8570 dp/dx \*\*\*\* Ratio of rejected/accepted samplings from the Moliere's distribution in EMF \*\*\*\* ( Total multiple scatterings: 3.9907E+06: Total single scatterings: 0.0000E+00 ) Blank common Media parameters EMF-FLUKA Fluka particles Beam properties Particle thresholds Termination conditions Mult. Coulomb scattering EM Showers Scoring Scattering lengths Regions summary Initialization time Output during transport Events by region Scattering statistics Run summary

#### Results – *Statistics of the run*

400000 available

183327

000 X FileViewer: /home/Isarchia/FLUKA0608/ex5/ex5001.out File Edit View Total number of primaries run: 10000 for a weight of: 1.000000E-!!! Please remember that all results are normalized per unit weight !!! //home/isarchia/FLUKA0608/ex5/ex5001.out 10000 for a weight of: 1.000000E+04 A License/version 86 out of The main stack maximum occupancy was Input echo Nuclear data 1 Mulmix output Total number of inelastic interactions (stars): Requested products/decays Total weight of the inelastic interactions (stars): 1.678700E+04 Neutron data dp/dx Total number of low energy neutron interactions: Blank common Total weight of the low energy neutron interactions: 1.833582E+05 Media parameters EMF-FLUKA Total CPU time used to follow all primary particles: 9.750E+01 seconds of: Fluka particles Beam properties Average CPU time used to follow a primary particle: 9.750E-03 seconds of: Particle thresholds Maximum CPU time used to follow a primary particle: \* Termination conditions 9.499E-02 seconds of: Mult. Coulomb scattering Residual CPU time left: 1.000E+30 seconds of: EM Showers Scoring Scattering lengths Regions summary Initialization time Output during transport Events by region Scattering statistics Run summary Totals/CPU time # of stars CPU time is not n e of secondaries in stars of fissions # of decay products real time! of particles decayed of stopping particles

for part, from low en, neutrons

Energy balance

### Run summary: detailed statistics

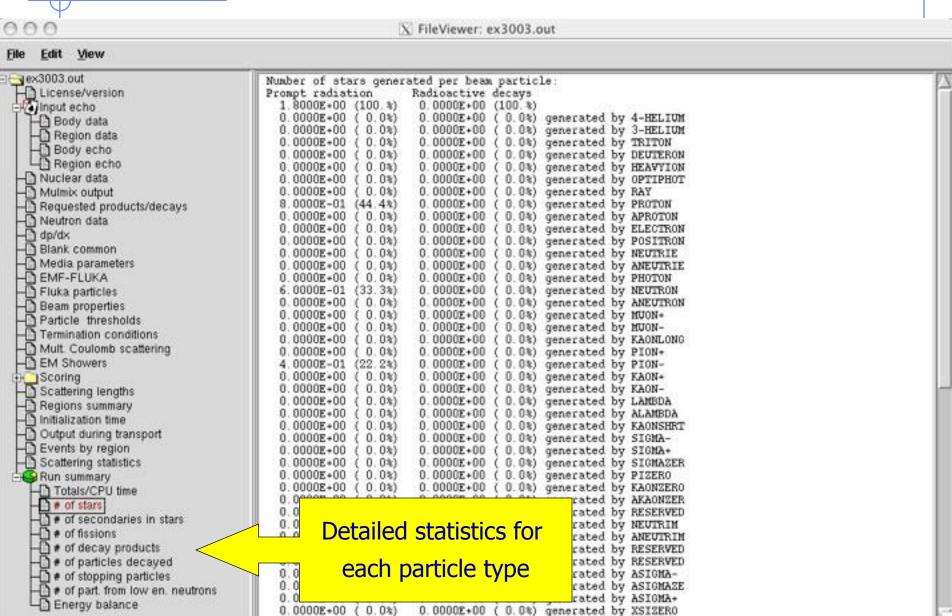

#### **Energy Balance**

X FileViewer: ex3003.out

```
View
ex3003.out
License/version
input echo
   Body data
    Region data
    Body echo
    Region echo
  Nuclear data
  Mulmix output
  Requested products/decays
  Neutron data
  dp/dx
  Blank common
  Media parameters
  EMF-FLUKA
  Fluka particles
  Beam properties
  Particle thresholds
  Termination conditions
  Mult. Coulomb scattering
  EM Showers
Scoring
  Scattering lengths
  Regions summary
  Initialization time
  Output during transport
  Events by region
  Scattering statistics
  Run summary
    Totals/CPU time
    # of stars
    # of secondaries in stars
```

# of fissions

# of decay products

Energy balance

# of particles decayed
# of stopping particles

# of part, from low en, neutrons

```
(100.%) GeV available per beam particle divided into
  3.5000E+00
Prompt radiation
                      Radioactive decays
  2.2985E-01
                6.6%)
                        0.0000E+00 ( 0.0%) GeV hadron and muon dE/dx
                5.8%)
  2.0173E-01
                        0.0000E+00
                                     0.0%) GeV electro-magnetic showers
                                    ( O O%) GeV nuclear recoils and heavy fragments
  9934E-02
                0.9%)
                        0.00005 + 00
                0.0%)
                        0.0000E+00
                                     0.0%) GeV particles below threshold
 0. UUUUE+00
                        0:0000E+00
              (0.0%)
  0.0000E+00
                                    ( 0.0%) GeV residual excitation energy
  1.2287E-03
                0.0%)
                        0.0000E+00
                                     0.0%) GeV low energy neutrons
                                     0.0%) GeV particles escaping the system
              (82.6%)
  2.8904E+00
                        0.0000E+00
                                     0.0%) GeV particles discarded
 3.0979E-02
                        0.0000E+00 (
                  9%)
                        0.0000E+00
                                     0.0%) GeV particles out of time limit
  0.0000E+00
                0.0%)
  1.1584E-01
                3.3%)
```

- Hadrons and muons below thr. are ranged out, unless thresholds exceed 100 MeV
- electrons, positrons and photons not included (electro-magnetic showers)

going in the black-hole

Neutrinos are discarded by default

Calculated by difference: in pure e-m problems it should be 0, while in hadronic problems it is the energy spent in endothermic nuclear reactions ( $\approx 8 \text{ MeV/n}$ ), or gained in exothermic (i.e., mostly neutron capture): it is –total Q

#### Error message

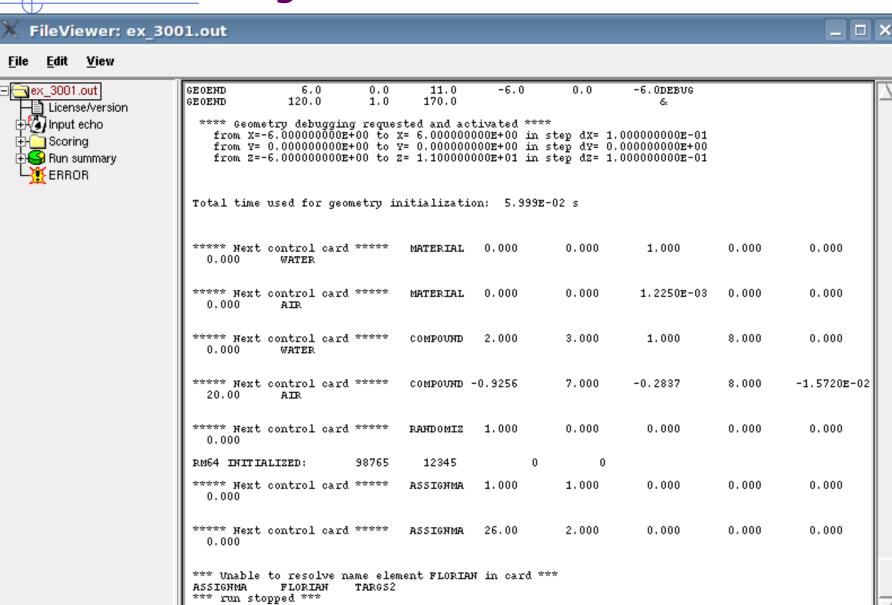

# flair: Data Processing

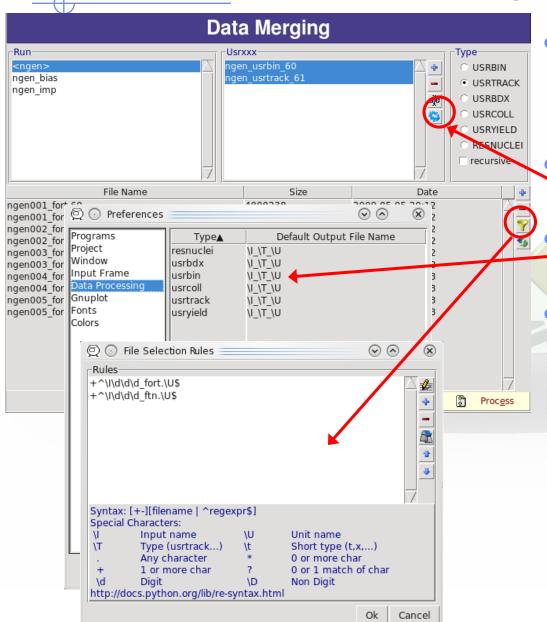

Flair the first time scans the input for possible unformatted output data for each scoring card. It creates automatic rules for processing (merging).

If in the mean time you have modified the input click the "automatic" scan

The default names are generate by the rules specified in the preference dialog

The automatic rules could be modified by manually adding or removing files or by advanced pattern matching with the filter dialog

#### Plot List

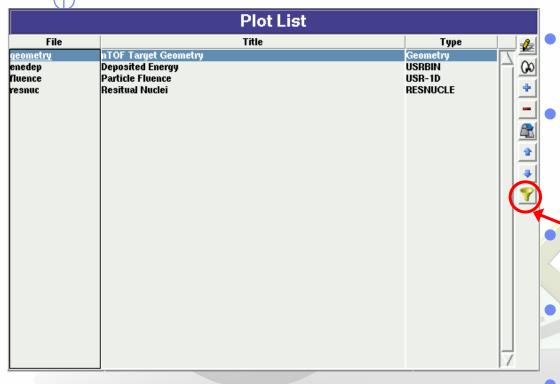

Plots can be created in the "Plot" list frame. Either Add new plots or Clone from existing ones.

It is important to set a unique filename for each plot.
This filename will be used for every auxiliary file that the plot needs (changing the extension)

- The Filter button creates automatically one plot for each processed unit
- Double click on a plot, or hit Enter or click the Edit icon to display the plotting dialog
- The list box is editable with a "Slow Double Click"
- Right-click brings a popup menu with all options

#### **Plot Types**

| • | Geometry | For | geometry                                                                                                    | plots |
|---|----------|-----|----------------------------------------------------------------------------------------------------|-------|
|   |          | _   | the state of the state of the s |       |

USRBIN For plotting the output of USRBIN

USR-1D To plot single differential quantities from cards USRBDX, USRTRACK, USRCOLL, USRYIELD

USR-2D To plot double differential from USRBDX

• RESNUCLE To plot 1d or 2d distributions of RESNUCLEi

USERDUMP To plot the output of USERDUMP. Useful for visualizing the source distribution (ToDo)

## Plotting Frames

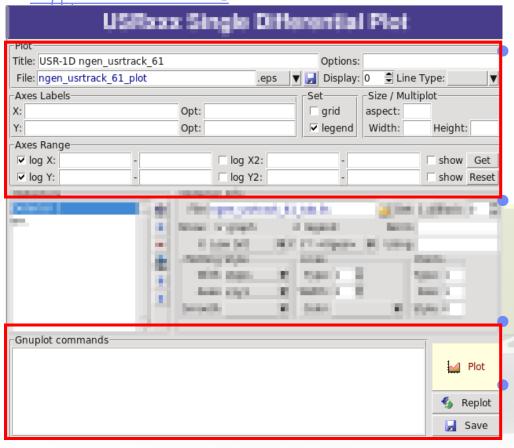

All plot types share some common fields:

Title + options, Filename, Axis Labels, Legends (Keys) and Gnuplot Commands.

Plot button (Ctrl-Enter) will generate all the necessary files to display the plot, ONLY if they do not exist.

Re-Plot will force the creation of all files regardless their state

Check the gnuplot manual to provide additional customization commands: e.g. To change the title font to Times size=20, add in the Opt: field the command: font 'Times,20'

## **General Tips**

- To set some default parameters for gnuplot create a file called ~/.gnuplot
- The output window displays all the commands that are sent to gnuplot. As well as the errors. In case of problem always consult the output window!
- In the Gnuplot commands you can fully customize the plot by adding manually commands. Please consult the gnuplot manual for available commands
- All buttons and fields have tool tips. Move the cursor on top of a field to get a short description

## **Geometry Plotting**

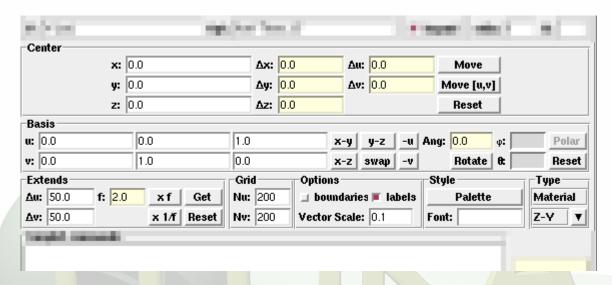

- For geometry plotting the following information is needed (Fields with white background):
  - Center (x,y,z) point defining the center of your plot
  - Basis (U,V): Two perpendicular axis vectors defining the new system
  - Extends (DU, DV) of the plot. The total width/height will be twice the extends
  - Scanning grid (NU, NV): how many points to scan
  - Plotting type (Only borders, Regions, Materials, ...)

## Geometry plotting

- All input fields with light-yellow background are used to perform operations on the previous fields. e.g. to rotate the basis-vectors
- When the "Plot" button is pressed, flair will create a temporary input file containing only the geometry and the related information together with the appropriate PLOTGEOM card. It will start a FLUKA run, and on exit it will convert the PLOTGEOM file in a format that gnuplot understands

#### **USRBIN**

- With the USRBIN plotting frame you can perform:
  - 2D projection or region/lattice plot
  - 1D projection or region/lattice plot
  - 1D maximum trace
  - 1D trace scan

of the data or errors from USRBIN data.

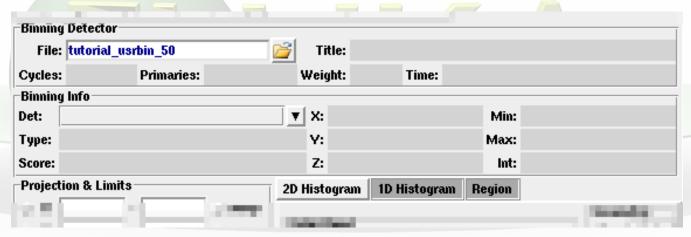

- Set the usrbin summary file in the File: field
- Select from Det: the detector to use.
- All the available detector information will be displayed
- The information Mininum, Maximum and Integral will be filled after the plot! WARNING is always the projection min/max

## USRBIN (2D plot)

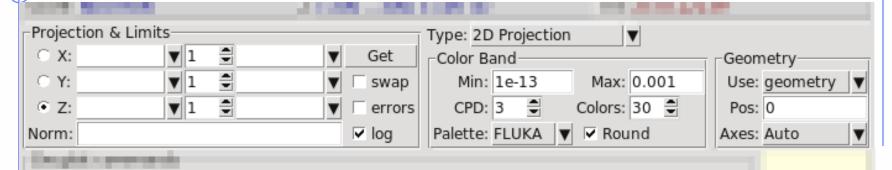

- Select the "2D Projection" type
- Select the projection axis, limits, and rebinning
- swap: will exchange the plotting X and Y axis
- errors: will plot the (uncorrelated) error values as color plot
- Get: will get the projection limits from the gnuplot window
- Norm: is the normalization value or expression. You can even define a function to use as normalization using as argument x: e.g. 5\*x\*\*2+4\*x
- log: select linear or log in the color bar axis

# USRBIN (2D plot) cont.

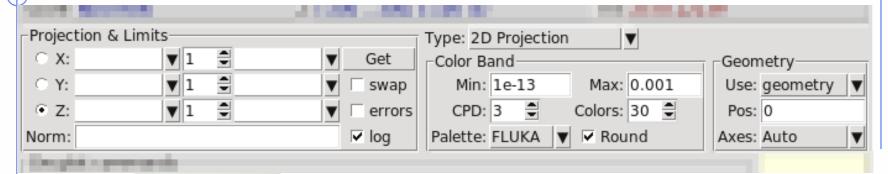

 The Minimum, Maximum, Colors and CPD (Colors per decade) are interconnected.

$$log10(Max) = log10(Min) + Colors/CPD$$

- Once the value is changed in one field, the Max will be calculated accordingly
- Palette: offers a possibility to the user to choose from various predefined palettes. The user can define his own palette using the "set palette" command from the "Gnuplot commands" text box

## USRBIN (2D plot) cont...

Superimpose the geometry can be done either automatically or manually.

- Auto: Select –Auto- in the Use: field of the Geometry and the program will try to draw the geometry at the middle of the limits on the projection axis. To change the position modify the Pos: value
- Manual: The dropdown listbox will display also a list of all geometry plots in the flair project. Select the one you prefer and the plotting axis. The manual mode can be used in special cases when the usrbin file do not contain the absolute coordinates
- The color palette is predefined in flair, but the user can modify it with the "set palette" gnuplot command. See gnuplot help page for more info.

# USRBIN (1D-plots)

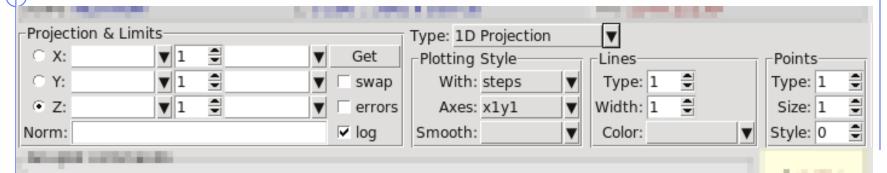

#### 1D Projection

 Select the projection axis from "Projection & Limits" as before WARNING: When making projections the error is typically underestimated.

#### 1D Max

 Same as the 1D Projection, but displays only the maximum value on each slice. (eg. on a Z-projection, it will display the maximum on each X-Y slice)

#### 1D Trace H or V

 Displays the position of the maximum and also the FWHM on either the horizontal or vertical plane (requires the usbmax.c prg)

Plotting Style: (see USR-1D)

## USR-1D Single Differential Plot

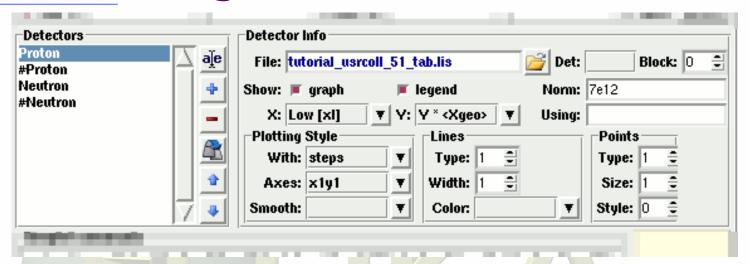

- USR-1D is able to plot the 1D single differential information from the USRBDX, USRCOLL, USRTRACK and USRYIELD cards (The 2D information is not handled).
- The file type in use should have the extension <u>\_tab.lis</u> and are generated by the FLUKA data merging tools (See Data Frame)
- You can superimpose many scoring output in a single plot.

## USR-1D Single Differential Plot

#### The basic steps to create a plot are:

- Add or Clone a \_tab.lis file, in the Detectors listbox.
- Select the detector to be used from the Det: dropdown listbox
- Set a name in the Name: field. Names starting with # will not be displayed as keys in the plot
- Select the X: and Y: information to plot as well the Style:
   X,Y,Style have different values.
   Note: Different combination will be interpreted in different way from gnuplot, resulting to maybe unwanted results
- You have the possibility to select:
  - Plotting axes
  - Smoothing of the plot
  - Color, line type, width, point sizes etc.
     (Enter the command "test" in the gnuplot command and hit "Plot" you will get a plot of all possible types)
  - Predefined styles

#### **USR-1D Plots**

- X: choices:
  - [xl, xh refer to the limits of each individual bin of the histogram]
    - GeoMean [sqrt(xl\*xh)]
    - Mean [(xl+xh)/2]
    - Low [xl]
    - High [xh]
- Y: choices:
  - Y
  - Y × <X>
  - Y × <Xgeo>
  - Y × XI
  - Y × Xh
  - Y × DX

Geometrical mean. Should be used if X is scored as a log-histogram Normal mean. For linear scoring Low value of the bin High value of the bin

Y-bin value as given by FLUKA

Y-bin value multiplied by the mean X value of the bin (Isolethargic)

Y-bin value multiplied by the geometrical X-mean of the bin (Isolethargic)

-//- with the X-low value of the bin

-//- with the X-high value of the bin

-//- with the width of the bin

#### **USR-1D Plots**

 Style: has a huge list of choices as given by gnuplot. You can consult gnuplot manual for the description of the options. Some suggested settings are the following:

To make a line/scatter plot with or without errors

X: GeoMean (if scored in log), Mean (if scored in linear)

Y:  $Y \times < Xgeo or X>$ , for isolethargic plotting

Style: lines, linespoints, dots, errorbars, yerrorbars, errorlines...

To make a histogram

X: Xlow [xl]

Y: what ever choice you want to plot

Style: steps

or

X: Xhigh [xh] Style: histeps

#### **USR-1D Plots**

- You have the possibility to superimpose plots. Useful if you want to show a histogram with the errorbars superimposed.
- You can selected angular slices from USRBDX data using the "Block" option
- You can superimpose experimental data or any other data file and override all options using the "Using:" input field